## **SETTING UP FANNO CREEK CLINIC PORTAL ACCESS**

**After signing up at the front desk, you will be given the following form:**

Fanno Creek Clinic, LLC 2400 SW Vermont Street Portland OR 97219 503-452-0915

## **Patient Portal Access Information for MYSTERY PATIENT**

Patient ID XXXX , DOB 01/01/1901

Opt-In status: Yes

**Put this address into** your web browser

Web address: https://portal.FannoCreek.com

Activation code: XXXX-XXXX-XXXX <

12/11/2013 7:23am Opt-In time: Valid until: 12/18/2013 7:23am **Place this into the** 'Activate your account' section on the webpage

Printed: 03/26/2014 12:32pm PDT

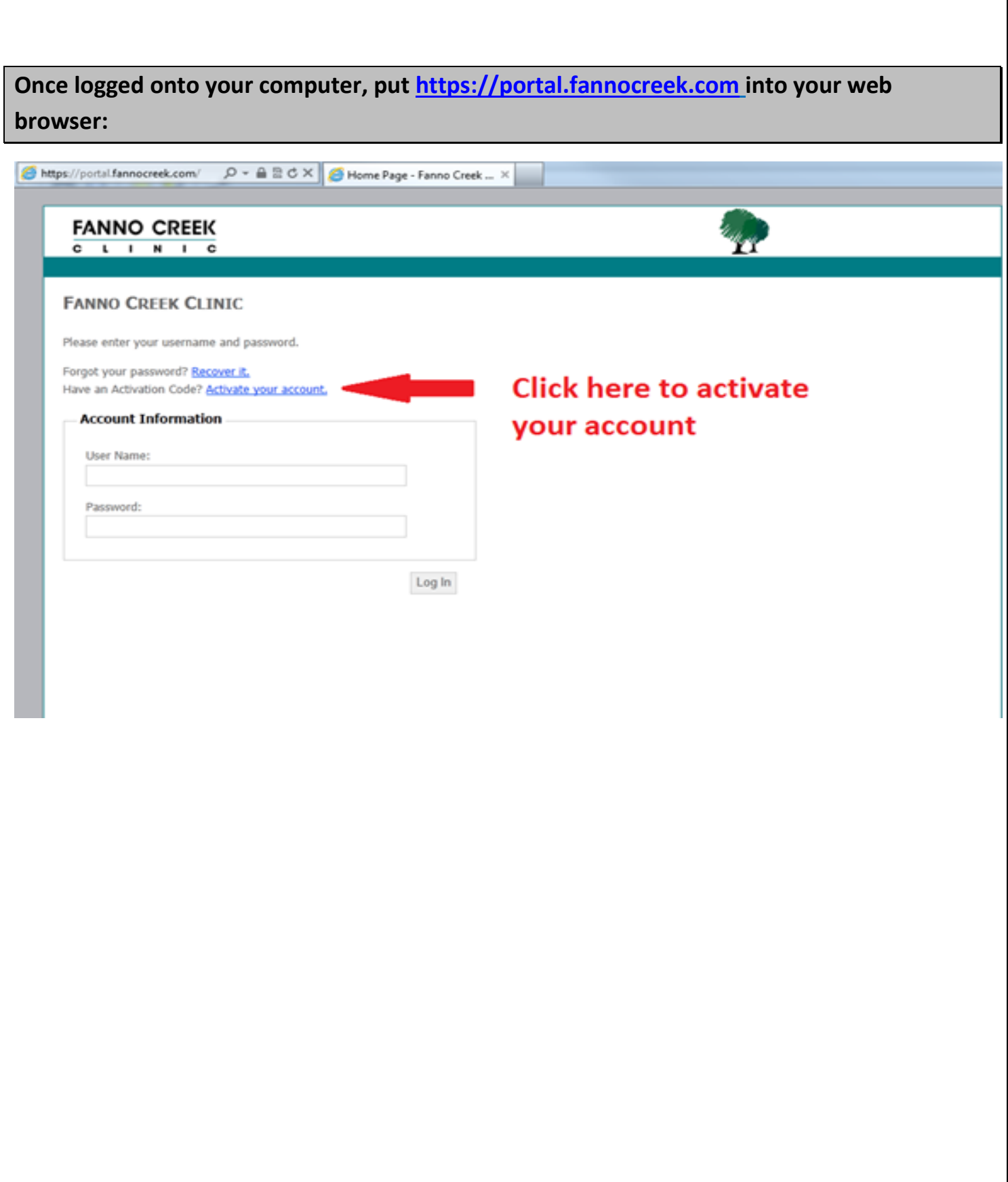

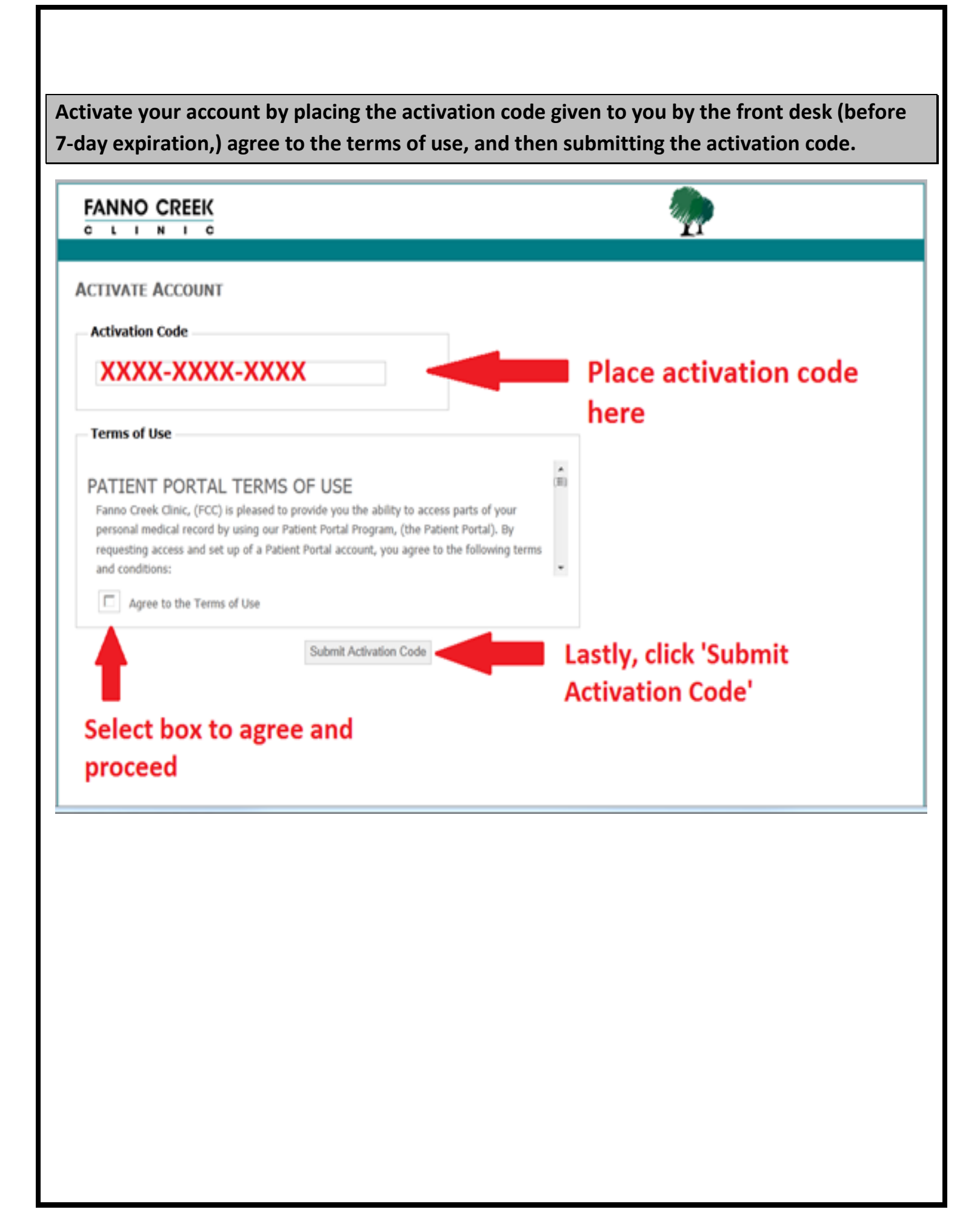

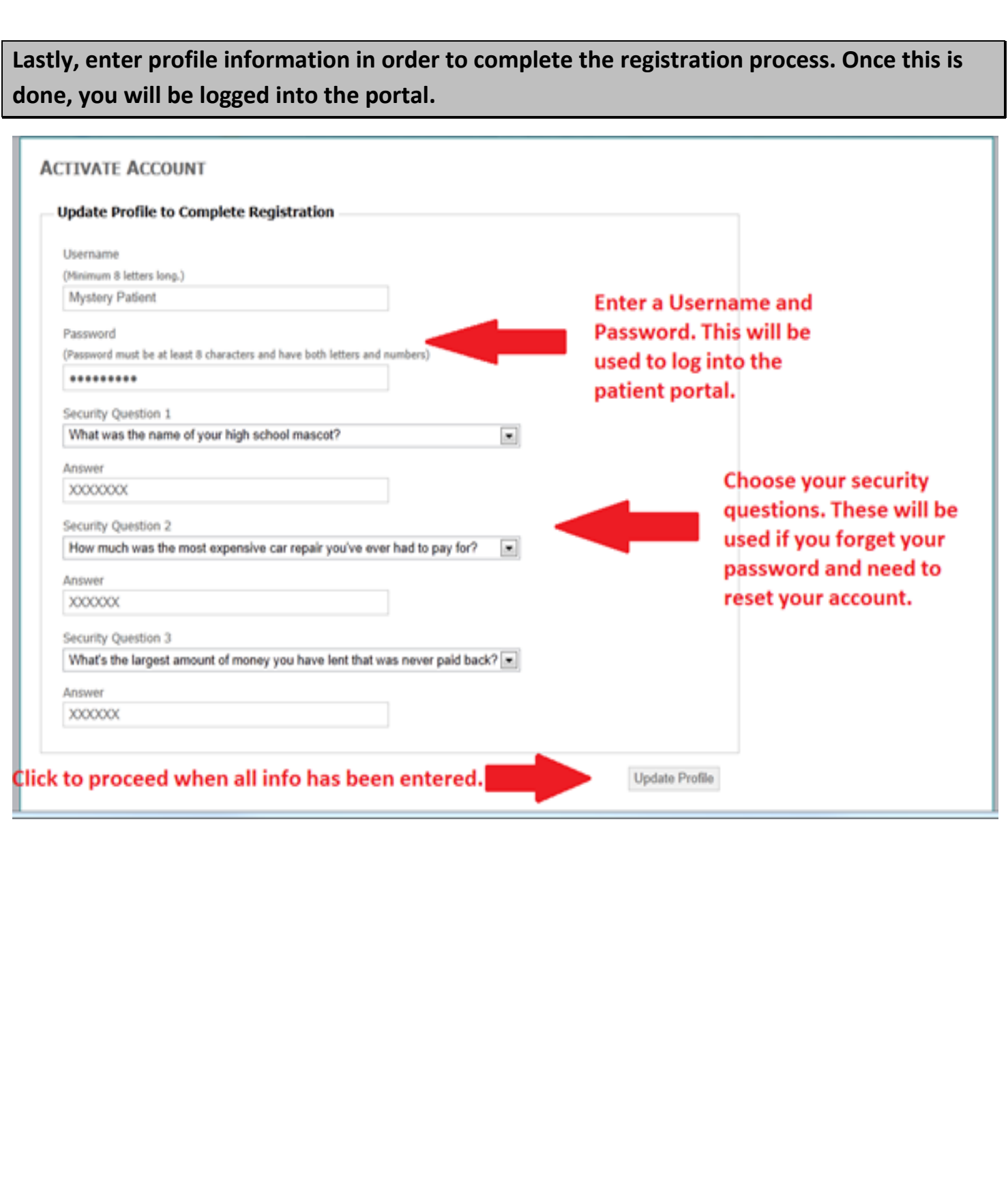

## **Once logged into the portal, you will see your information and tabs which allow you to view specific information:**

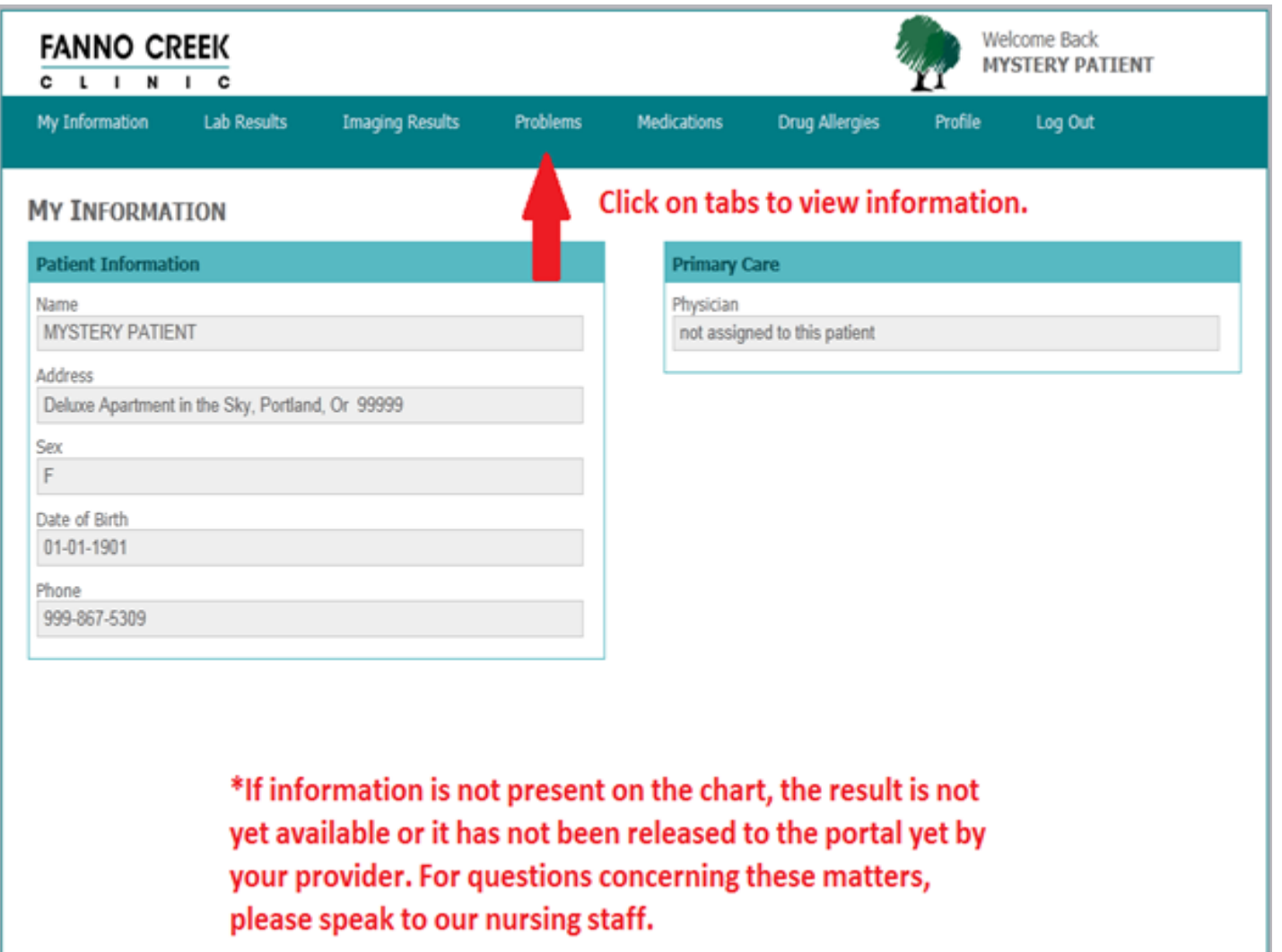

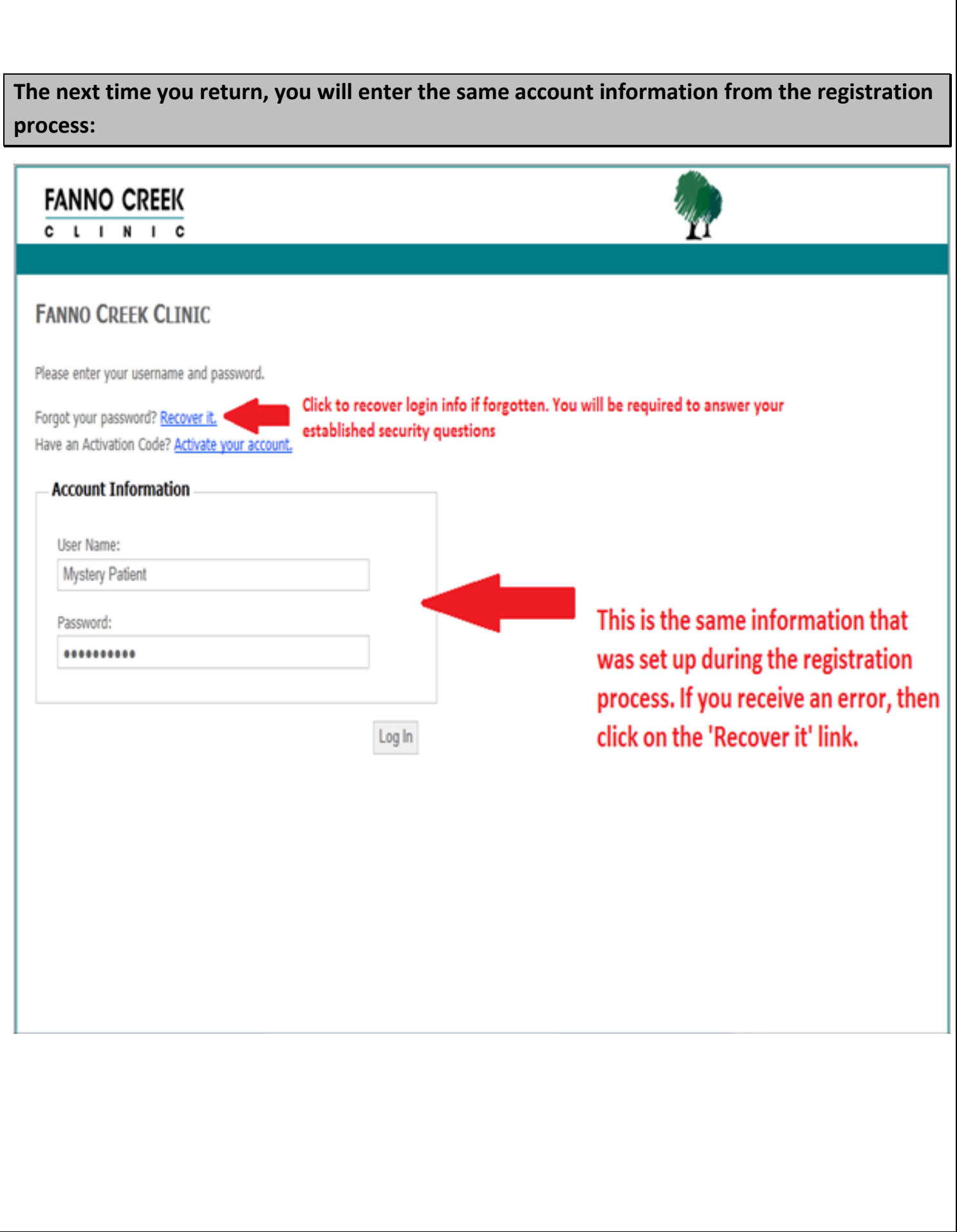

## **Recovering Your Password**

**In order to recover your password, you must remember the username that you registered during registration. Once correctly submitted, you will be prompted with your security questions in order to verify your identity.**

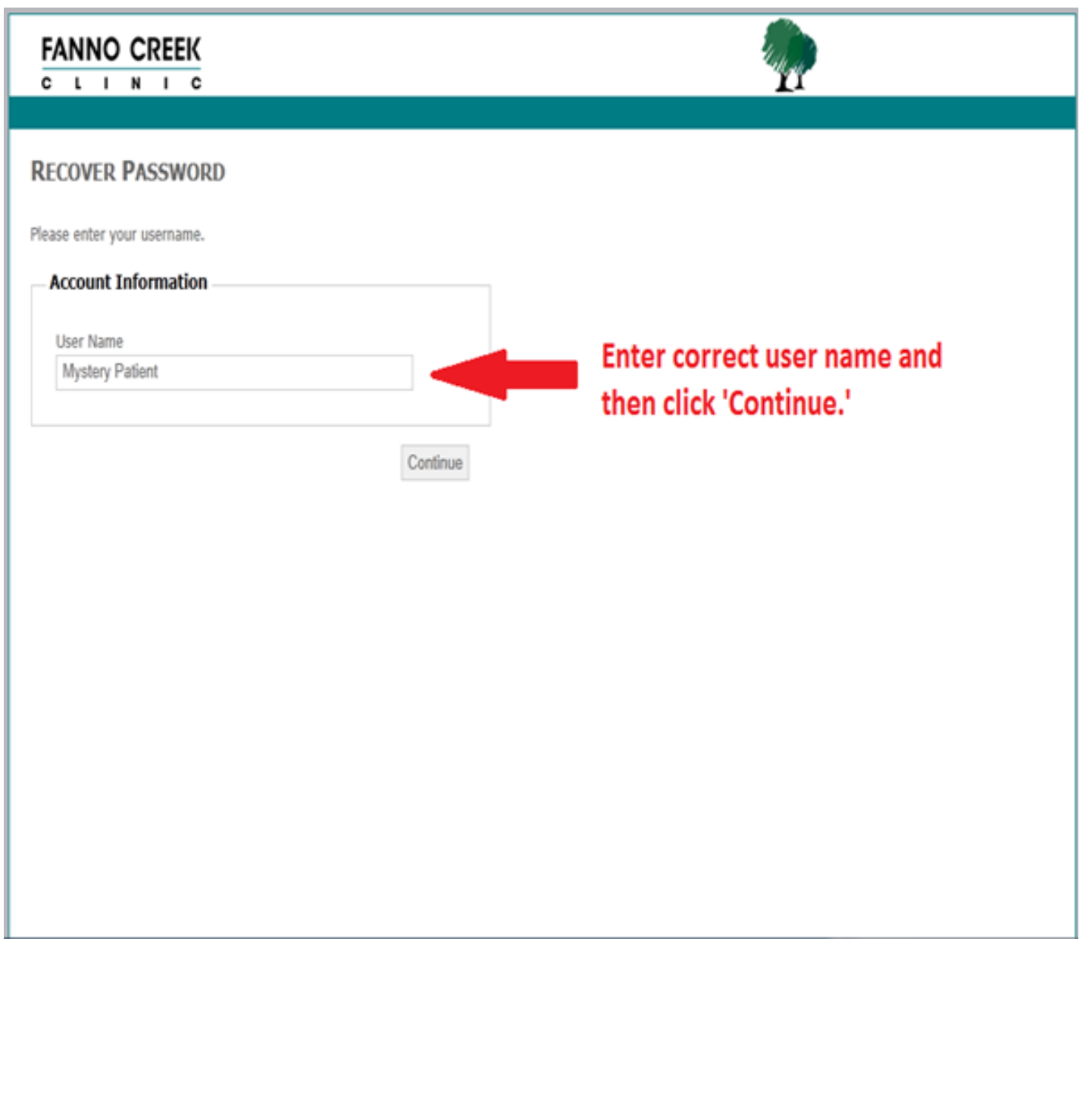

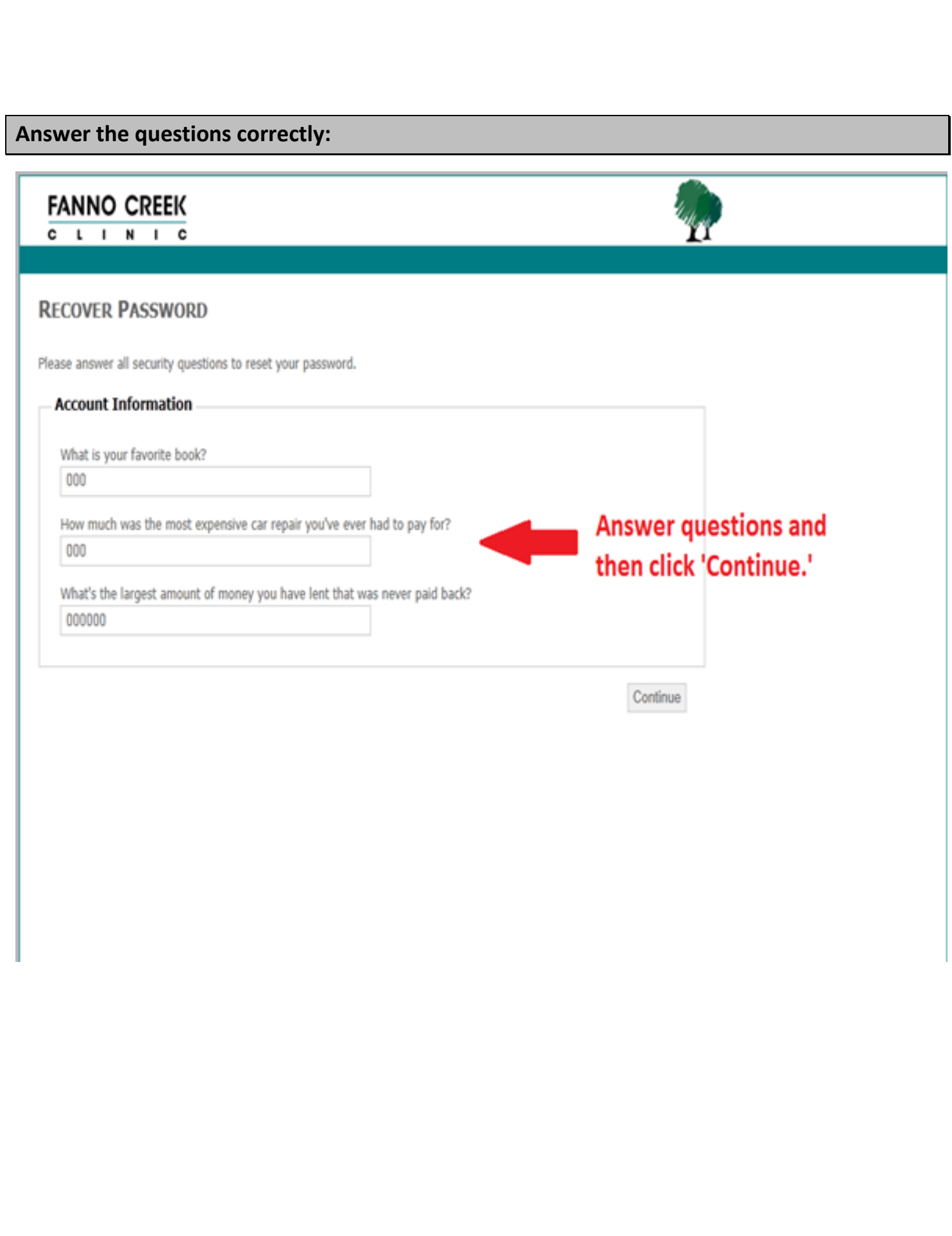

**Now you will be able to change your password. Simply enter a new password, confirm it, and then click 'Change Password."** 

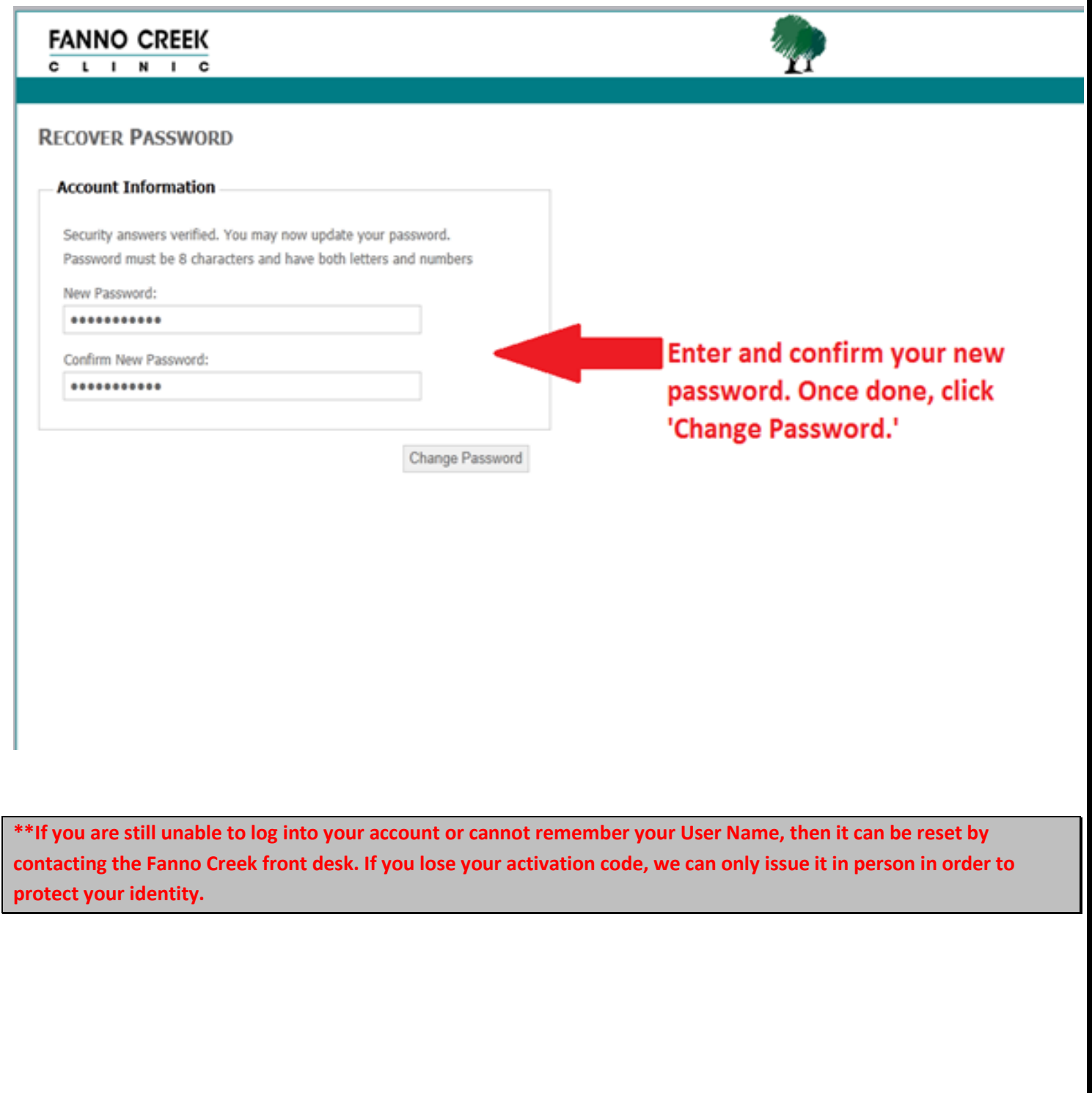